## **Starting the DOORS client**

Before you can perform any DataHub operations, e.g., setting up an IBM<sup>®</sup> Rational<sup>®</sup> DOORS® Data Source, you need to start the DOORS client application, as well as [deploying the DOORS driver](https://docs.nomagic.com/display/CDH2021xR1/Driver+deployment) from the **DataHub** menu in MagicDraw. After starting the DOORS client, you can create DOORS Data Sources in the MagicDraw® DataHub Explorer tab. If the DOORS client is not started, MagicDraw® displays an error dialog that it cannot be connected to the DOORS client.

To start the DOORS client

- 1. Open **IBM**<sup>®</sup> Rational<sup>®</sup> DOORS<sup>®</sup> and log on to the DOORS client.
- 2. From the **DataHub** menu in the MagicDraw main menu[, deploy the DOORS driver](https://docs.nomagic.com/display/CDH2021xR1/Driver+deployment).

You can now connect to DOORS from DataHub and create DOORS Data Sources from the MagicDraw<sup>®</sup> DataHub Explorer tab.

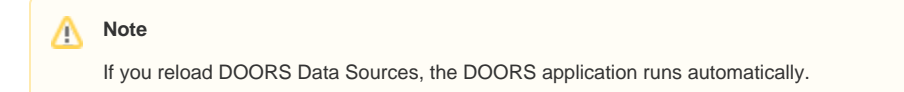